# Come connettersi a PCA DB con DB Visualizer

## Sommario

Introduzione **Prerequisiti Requisiti** Componenti usati **Configurazione Verifica** Risoluzione dei problemi

## Introduzione

In questo documento viene descritto come connettersi al database Prime Collaboration Assurance (PCA) (DB) con DB Visualizer. Viene spesso utilizzato da TAC durante le sessioni di risoluzione dei problemi.

# **Prerequisiti**

#### **Requisiti**

Nessun requisito specifico previsto per questo documento.

#### Componenti usati

Le informazioni fornite in questo documento si basano sulle seguenti versioni software e hardware:

- APC 11.6
- Visualizzatore database

Le informazioni discusse in questo documento fanno riferimento a dispositivi usati in uno specifico ambiente di emulazione. Su tutti i dispositivi menzionati nel documento la configurazione è stata ripristinata ai valori predefiniti. Se la rete è operativa, valutare attentamente eventuali conseguenze derivanti dall'uso dei comandi.

# **Configurazione**

1. Installare l'applicazione DB Visualizer e creare una nuova connessione come illustrato nell'immagine.

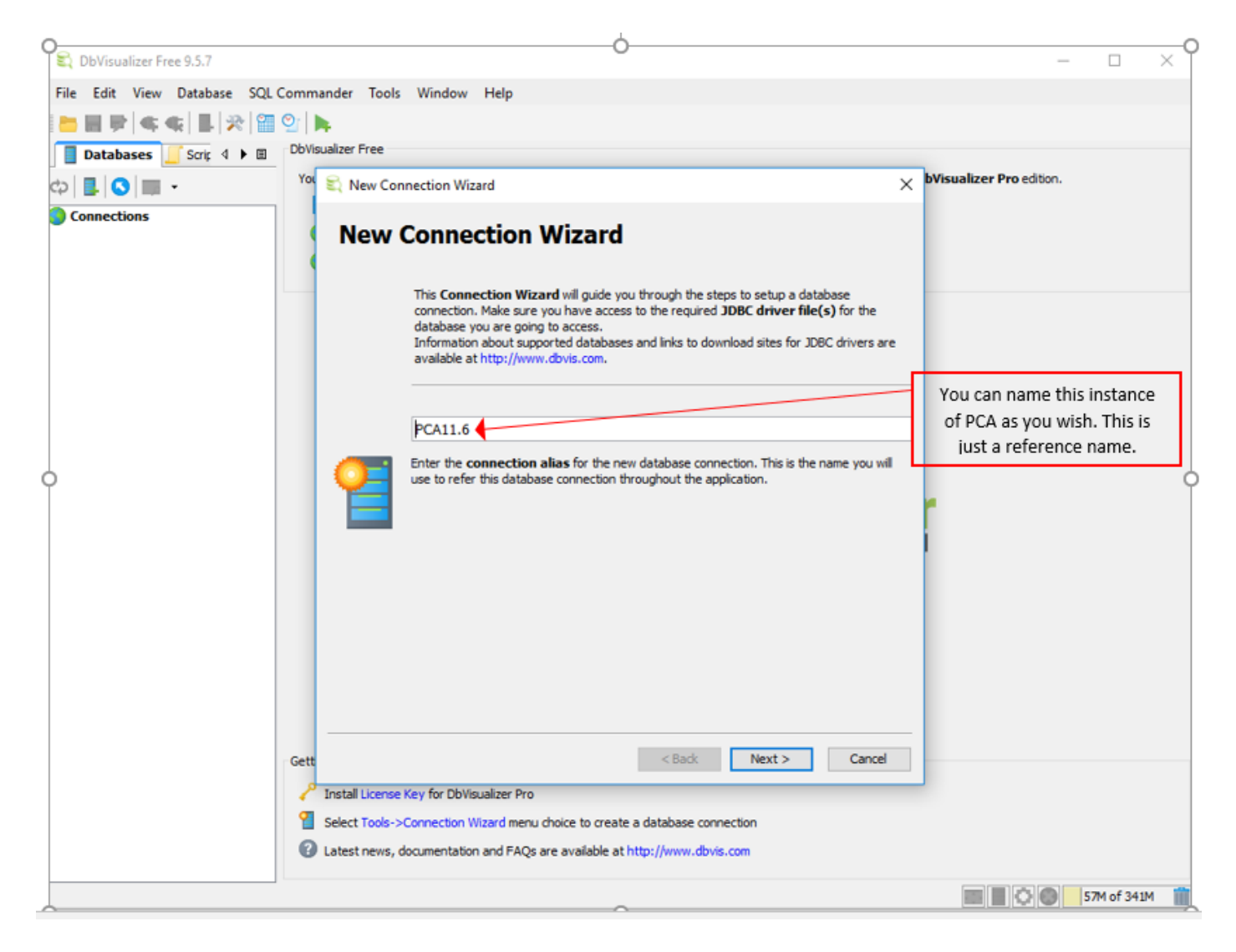

2. Selezionare il driver DB come illustrato nell'immagine.

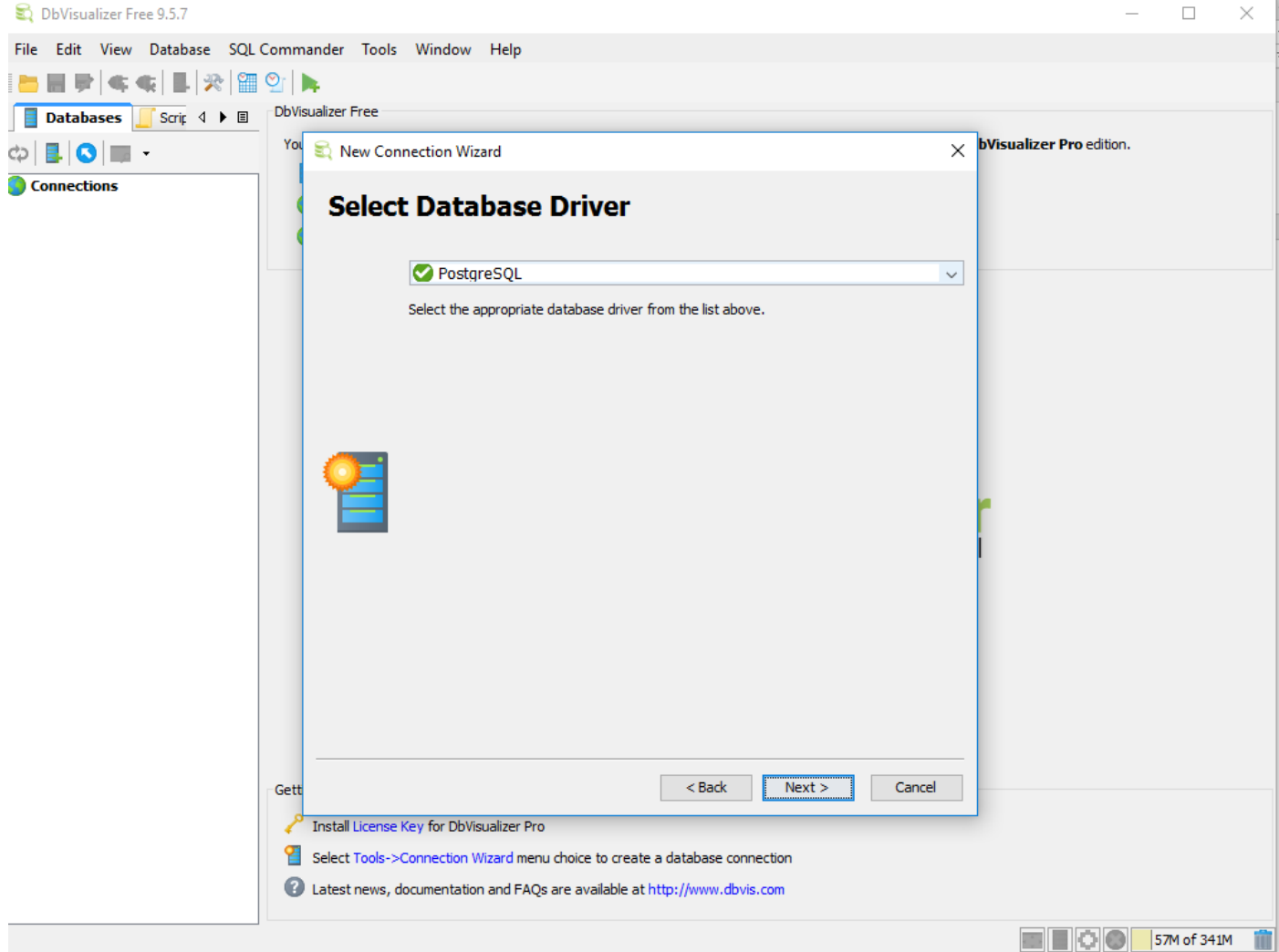

3. Inserire i dettagli per la connessione al database come mostrato nell'immagine.

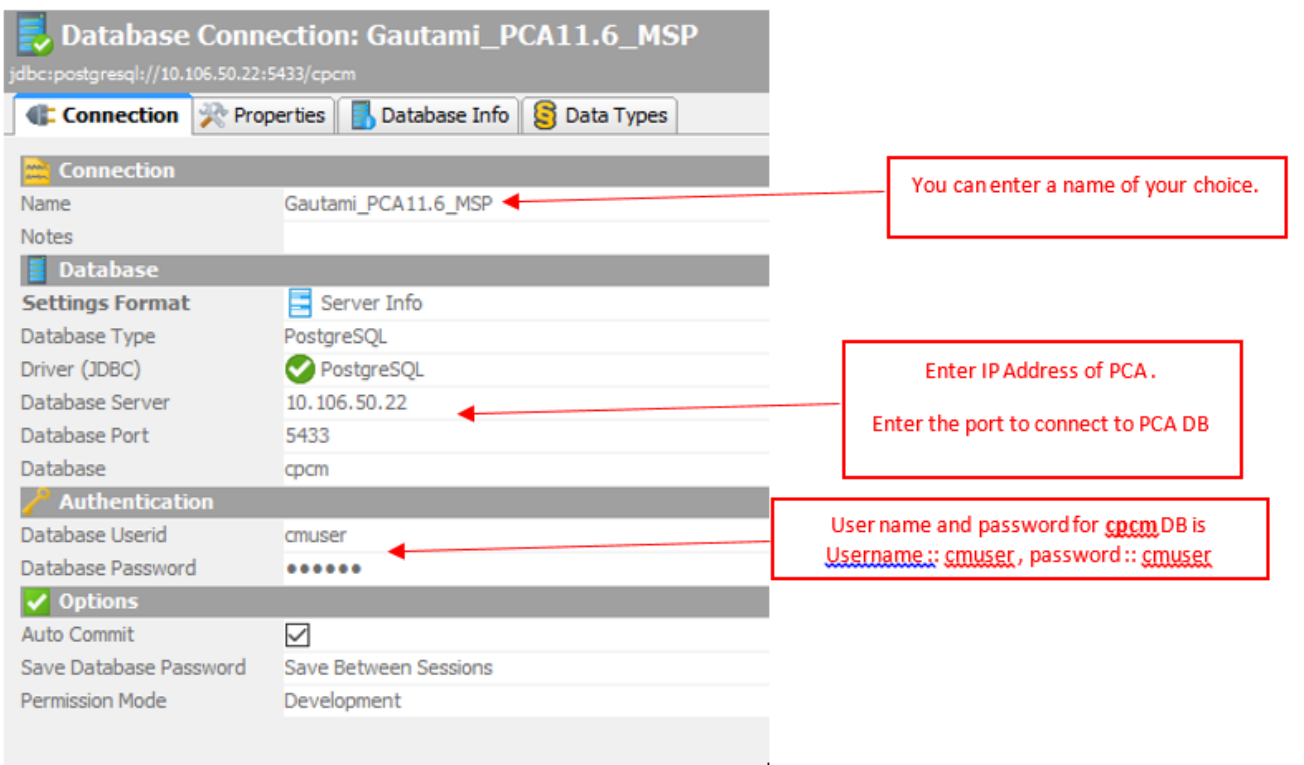

×

4. Abilitare la porta per la connessione DB tramite la CLI di APC.

 Ènecessario eseguire l'accesso come utente amministratore, quindi passare all'utente root ed eseguire questo comando.

```
pca116 login: admin
Password:
Last login: Tue Sep 5 18:27:10 on tty1
pca116/admin# root
Enter root patch password :
Starting root bash shell ...
ade # /sbin/iptables -A INPUT -p tcp --dport 5433 -j ACCEPT
ade # /etc/init.d/iptables save
Saving firewall rules to /etc/sysconfig/iptables:
                                                               I OK 1
ade # \overline{\phantom{a}}
```
/sbin/iptables -A INPUT -p tcp --dport 5433 -j ACCEPT

/etc/init.d/iptables save

### **Verifica**

Attualmente non è disponibile una procedura di verifica per questa configurazione.

### Risoluzione dei problemi

Al momento non sono disponibili informazioni specifiche per la risoluzione dei problemi di questa configurazione.